### **myHeadStart Parent App/Portal**

**Section A - myHeadStart Parent App (iOS + Android)**

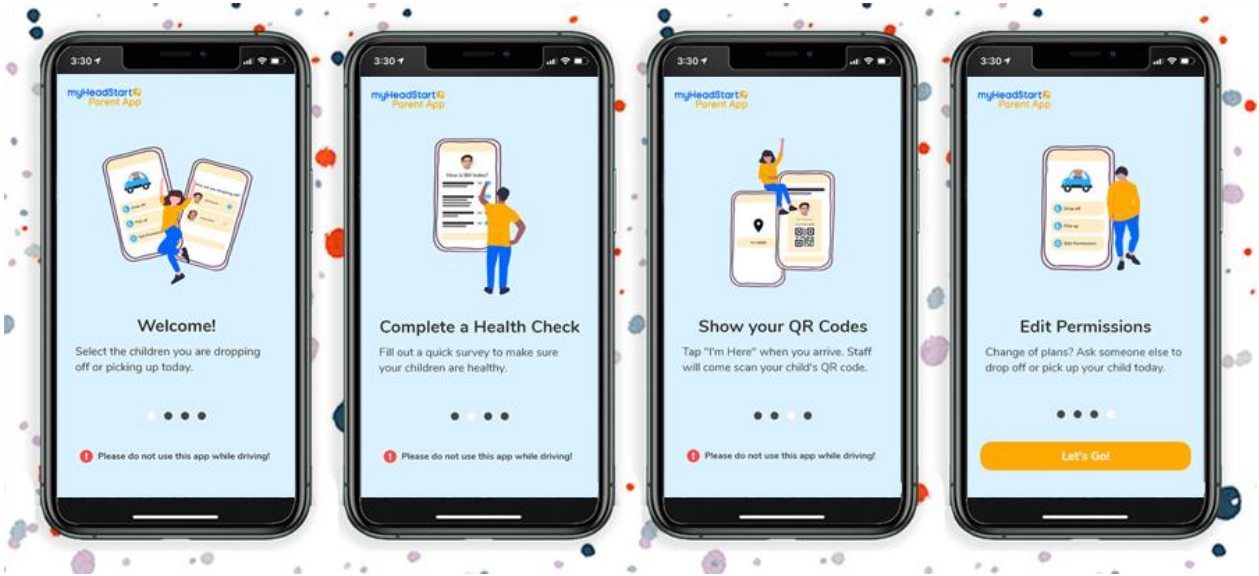

The myHeadStart Parent App (iOS + Android) enables contact-free drop-off and pickup. After completing daily health checks for their children, parents tap "I'm Here!" to show QR codes. Staff can simply scan the QR code with a smart phone, tablet, iPad, tablet, or computer that has a camera to take attendance.

#### **How the app works from a parent's perspective**

#### Download the app and login

 $1.$  A parent would need to get the Agency Code from an agency staff member. An agency staff user can find the Agency Code under in the myHeadStart system under Help Desk >> My Agency QR Code.

2. The parent can download the app from the Apple's App Store<sup>™</sup> for an iOS device such as iPhone or iPad, or Google Play Store™ for an Android device.

3. If it is the first time for the parent using the app, she/he will need to tap [New User] to get to step 3.a blow. Otherwise, the parent can just enter the Agency Code, her registered email address and her PIN to login.

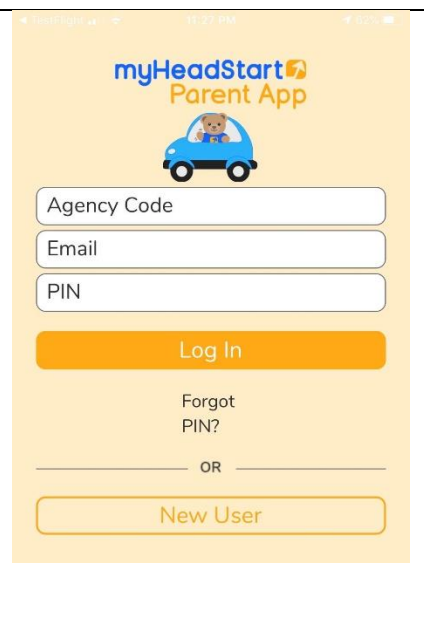

3.a. If it is the first time for the parent using the app, she/he will need to tap [New User] to see the screen on the right; Then enter the agency code she obtained from an agency staff person, her registered email address, and last name in the myHeadStart system; Tap on the [Create Account] button. The system will prompt the parent to check her email for her PIN.

3.b. The parent can now login with the Agency Code, her registered email address and her PIN to login.

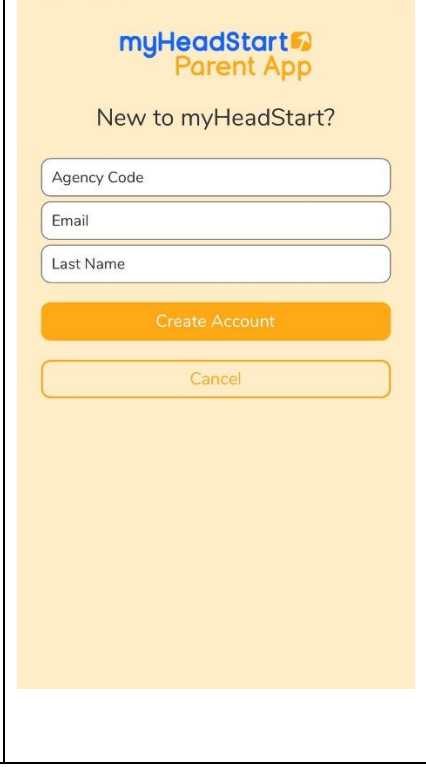

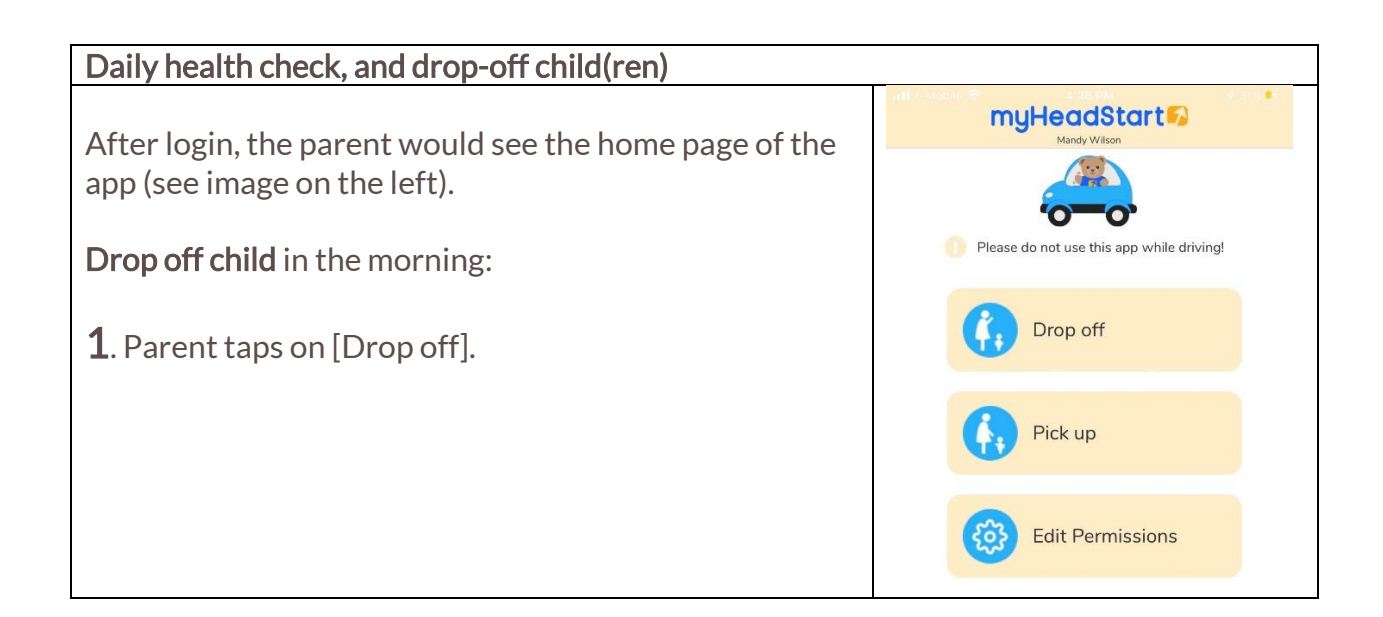

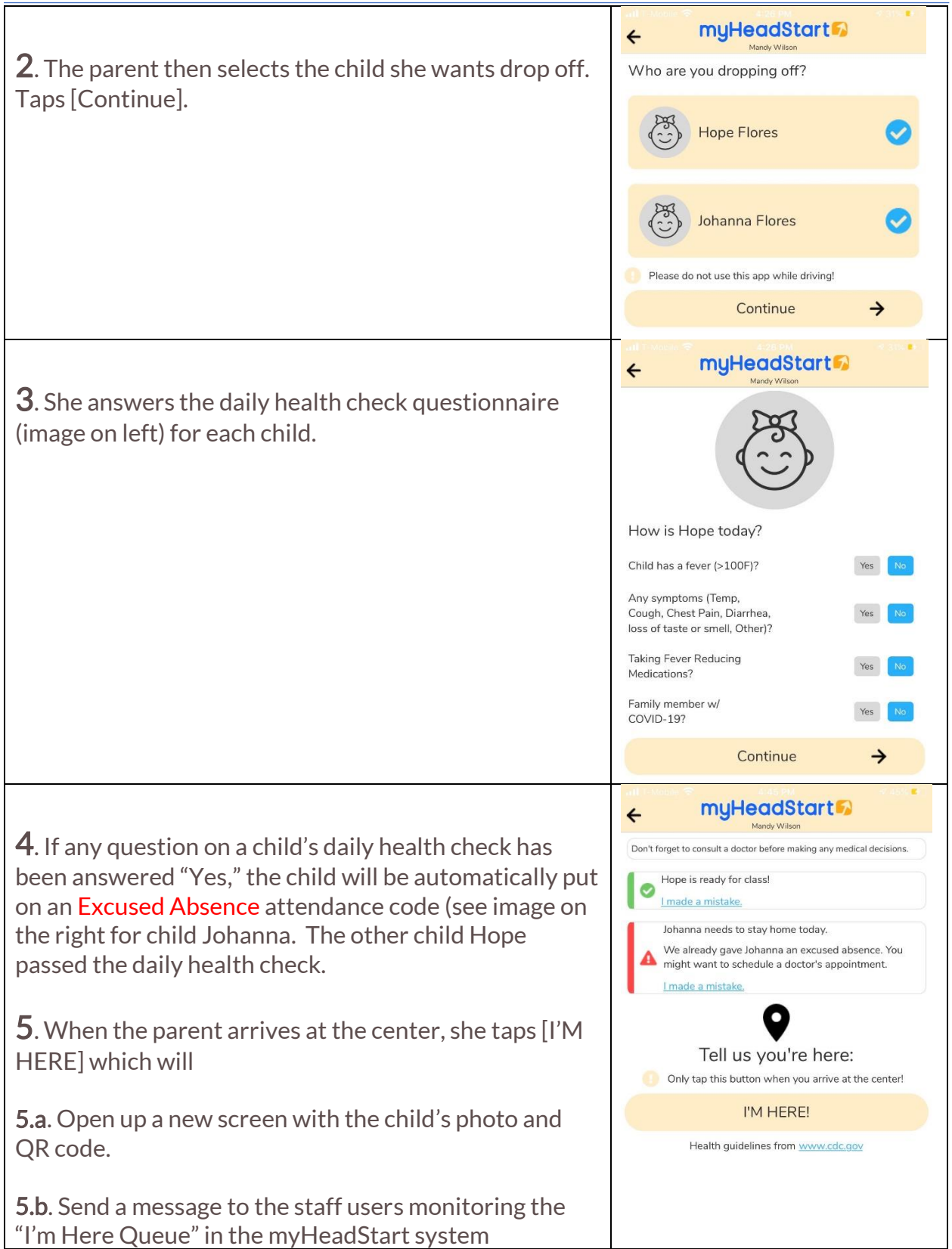

# myHeadStart<sup>2</sup>

**6**. The parent then shows the child's QR code to the staff person comes out to pick up the child from the parent. This child's attendance code is auto entered by the QR scan.

If more than one child is dropped off, the parent simply swipes the screen from right to left to show the next child's QR code.

#### The end of the morning drop off process!

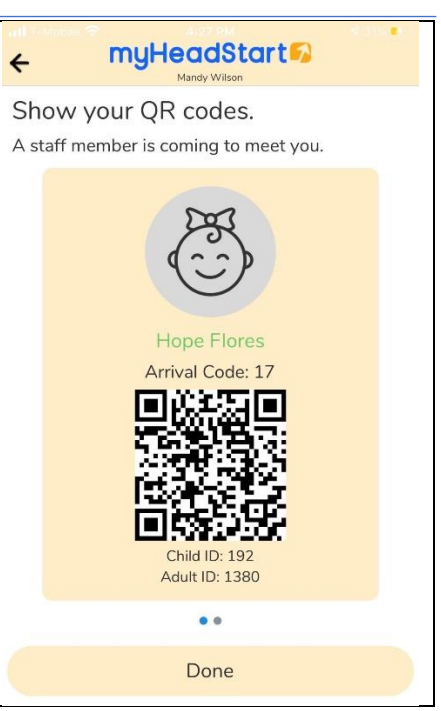

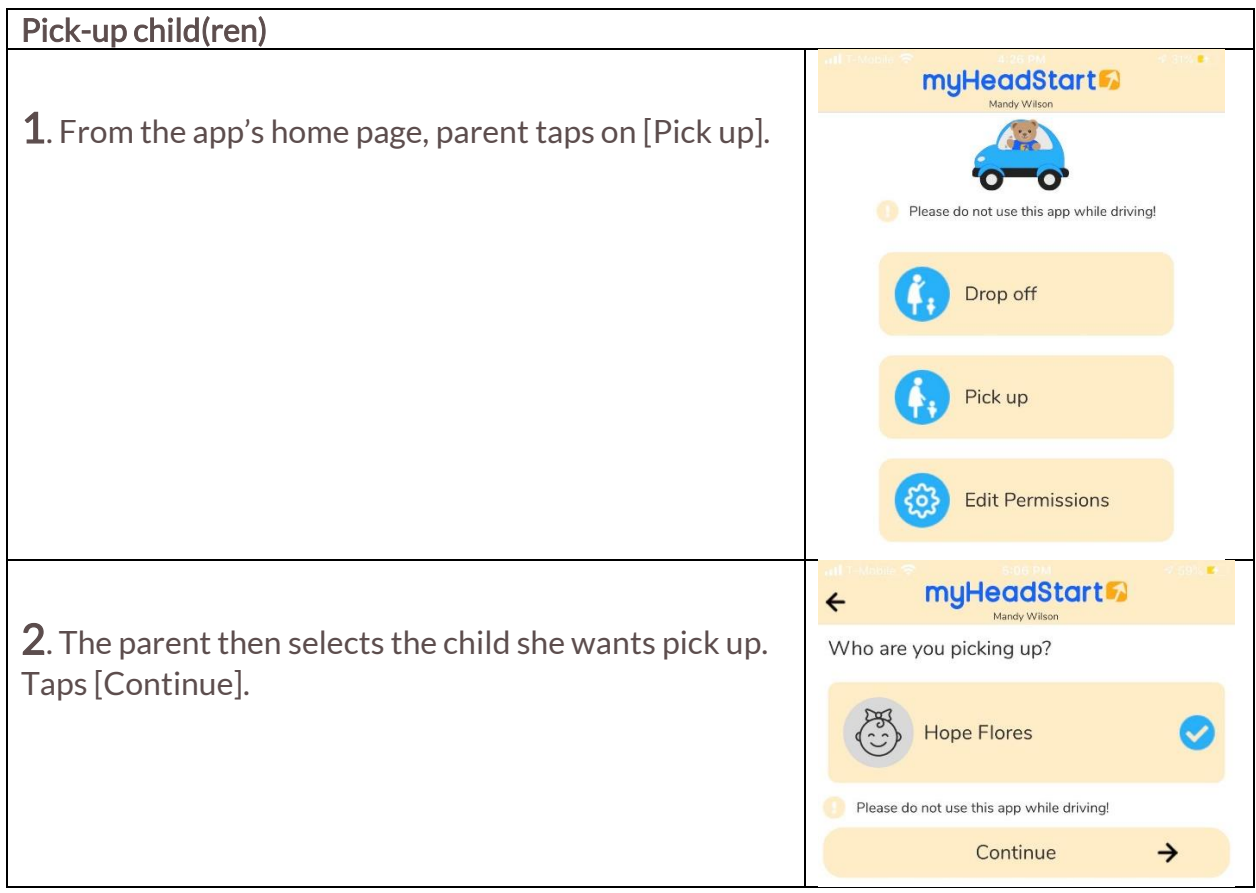

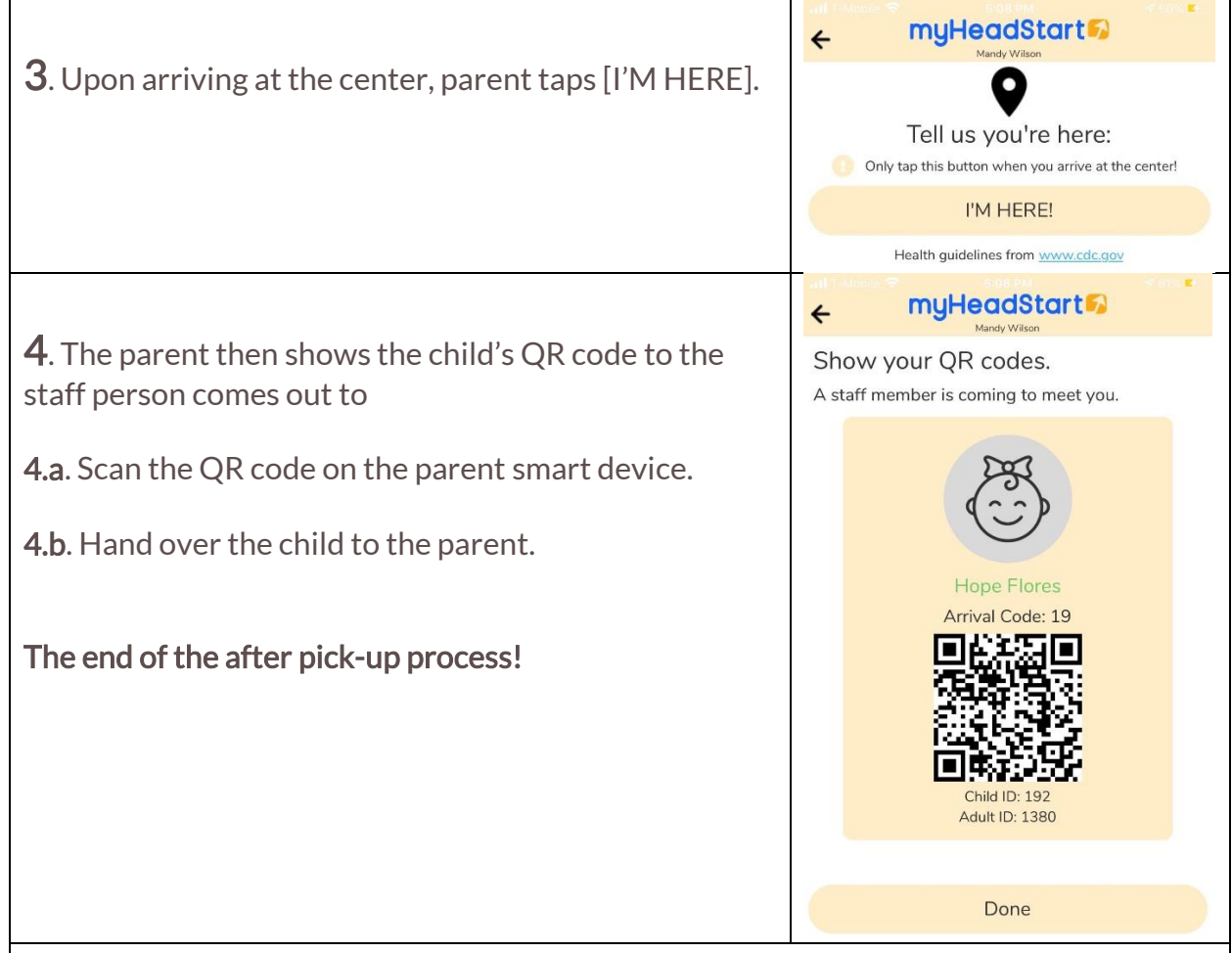

### **Section B – The Parent Portal (Web App)**

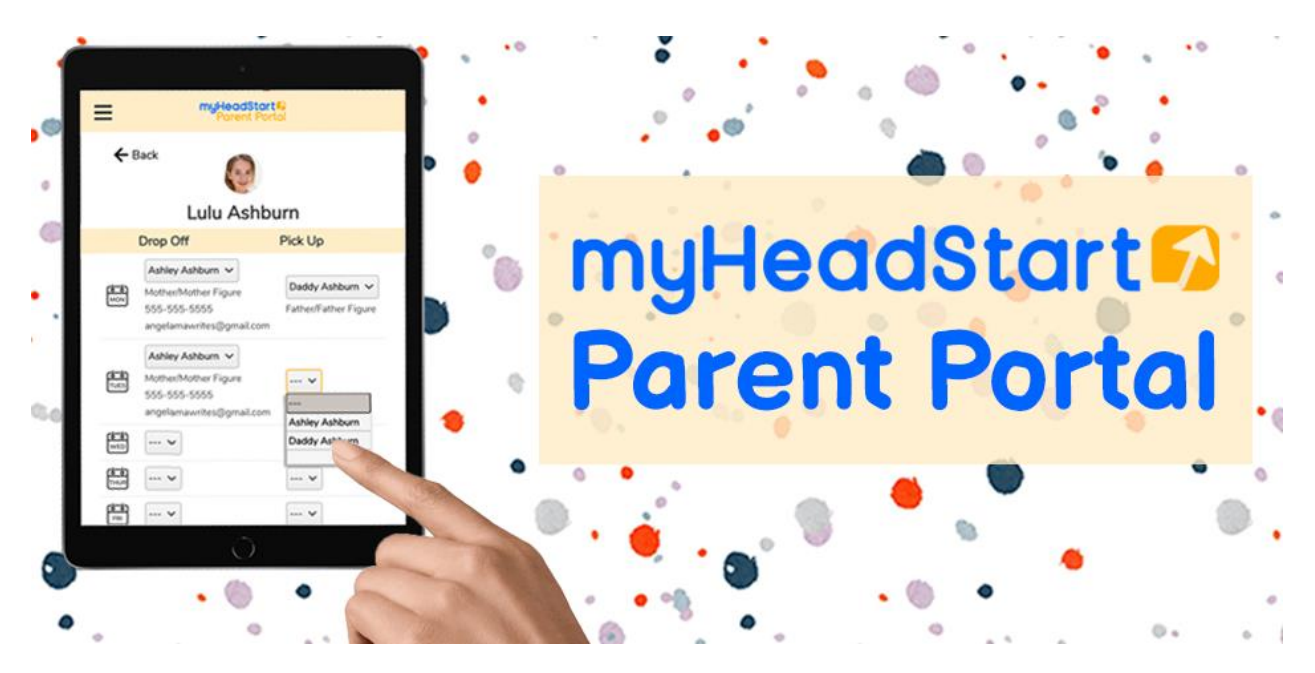

Using the myHeadStart Parent Portal (website), parents can set a default drop-off/pickup schedule. They can also invite authorized contacts like neighbors, relatives, and friends to drop-off/pickup their children, viewing RSVPs in real-time.

#### **Authorize a non-parent**

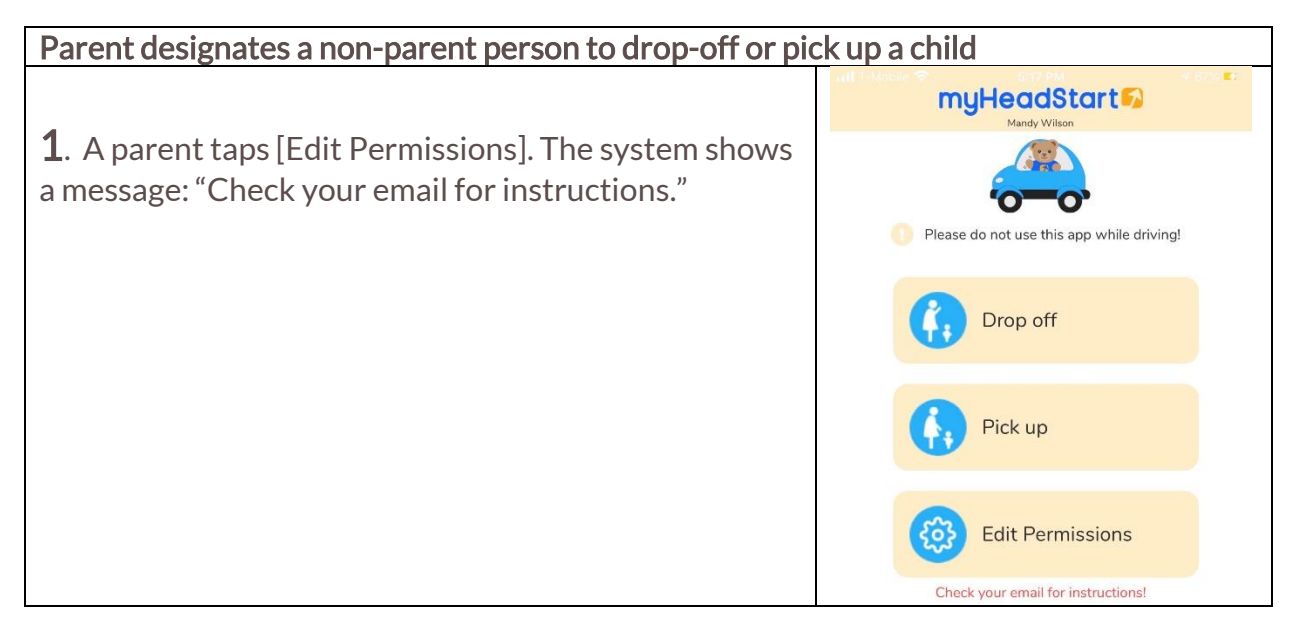

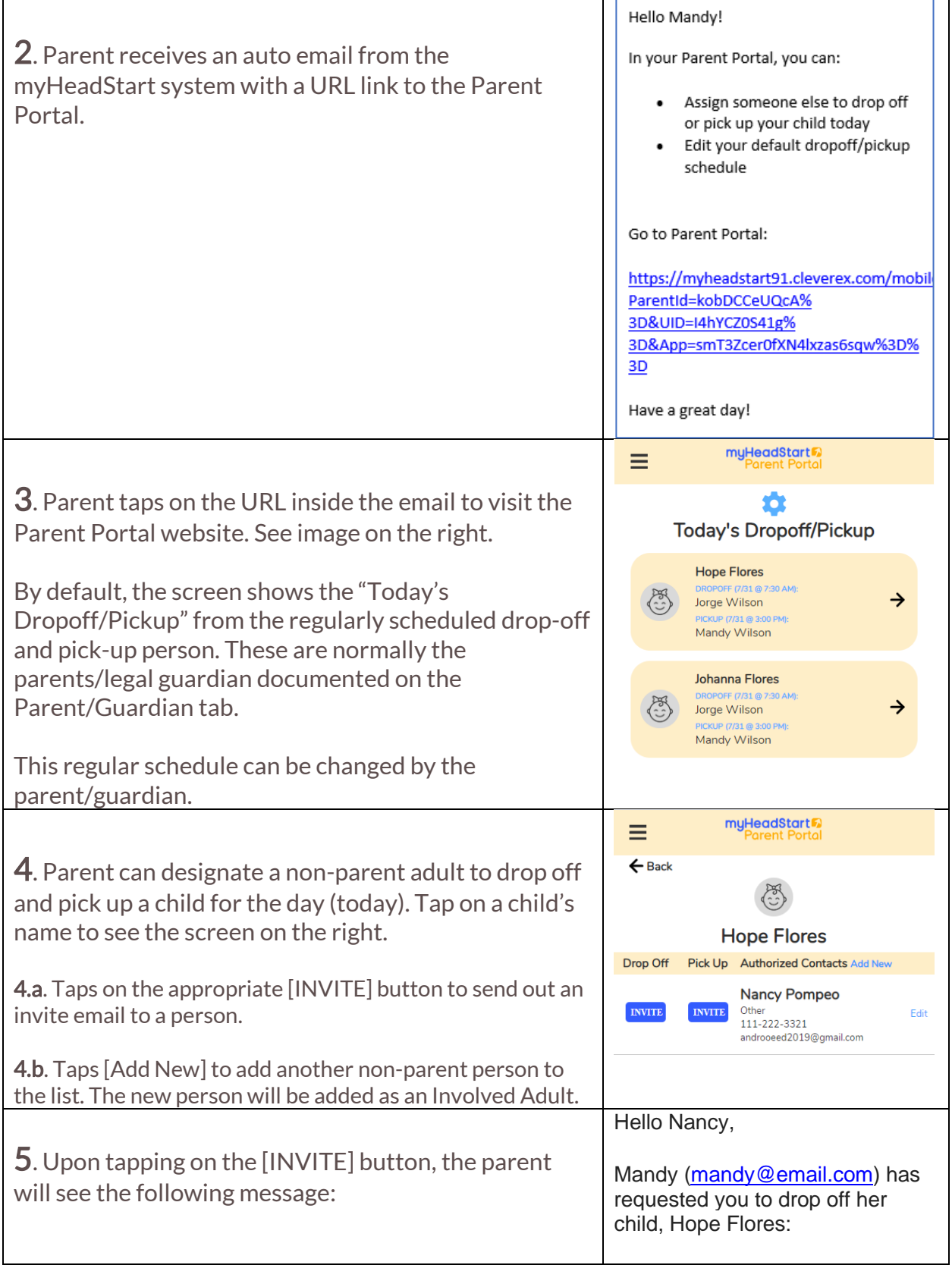

۳

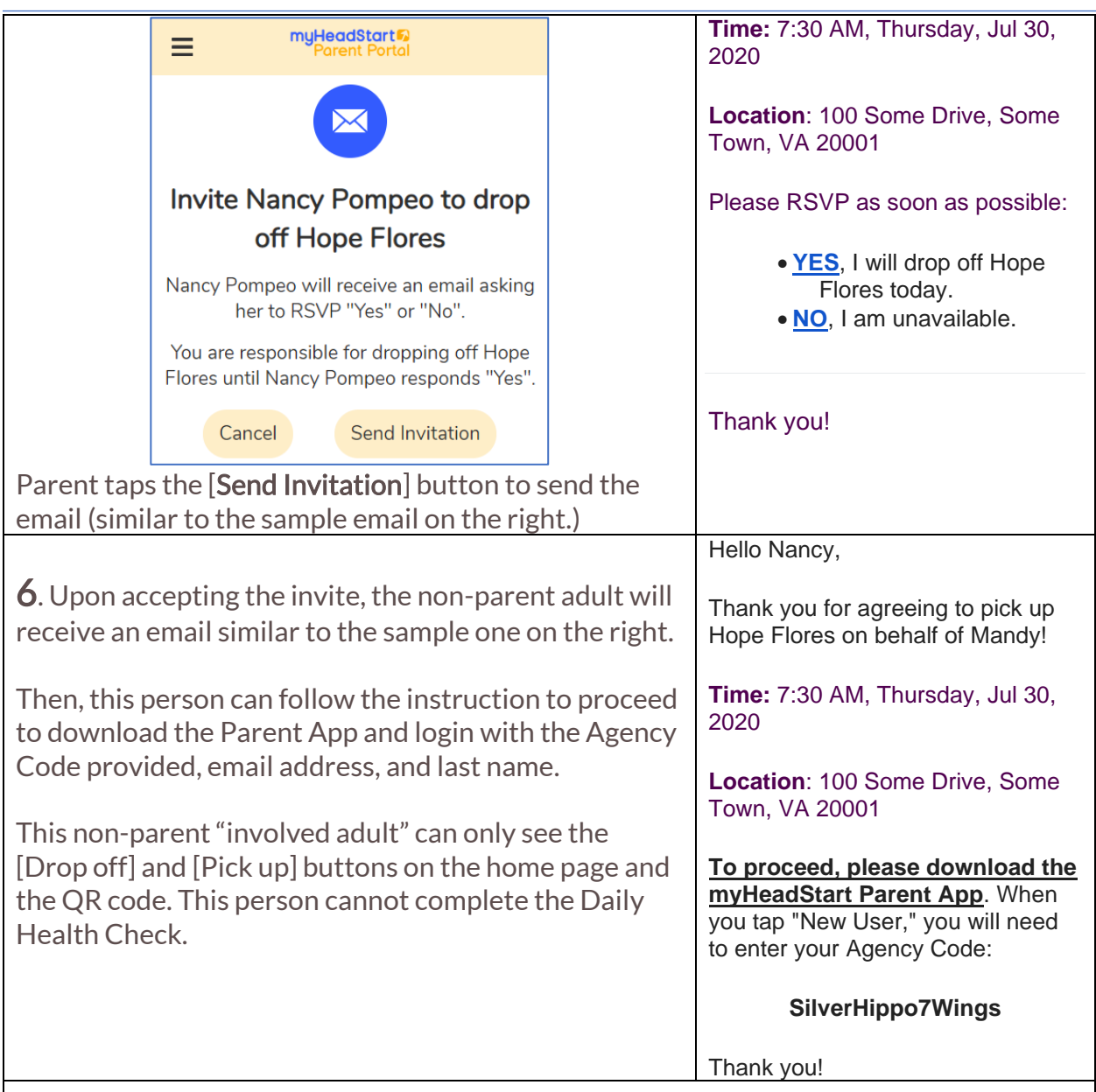

### **Update the default drop-off and pick-up schedule**

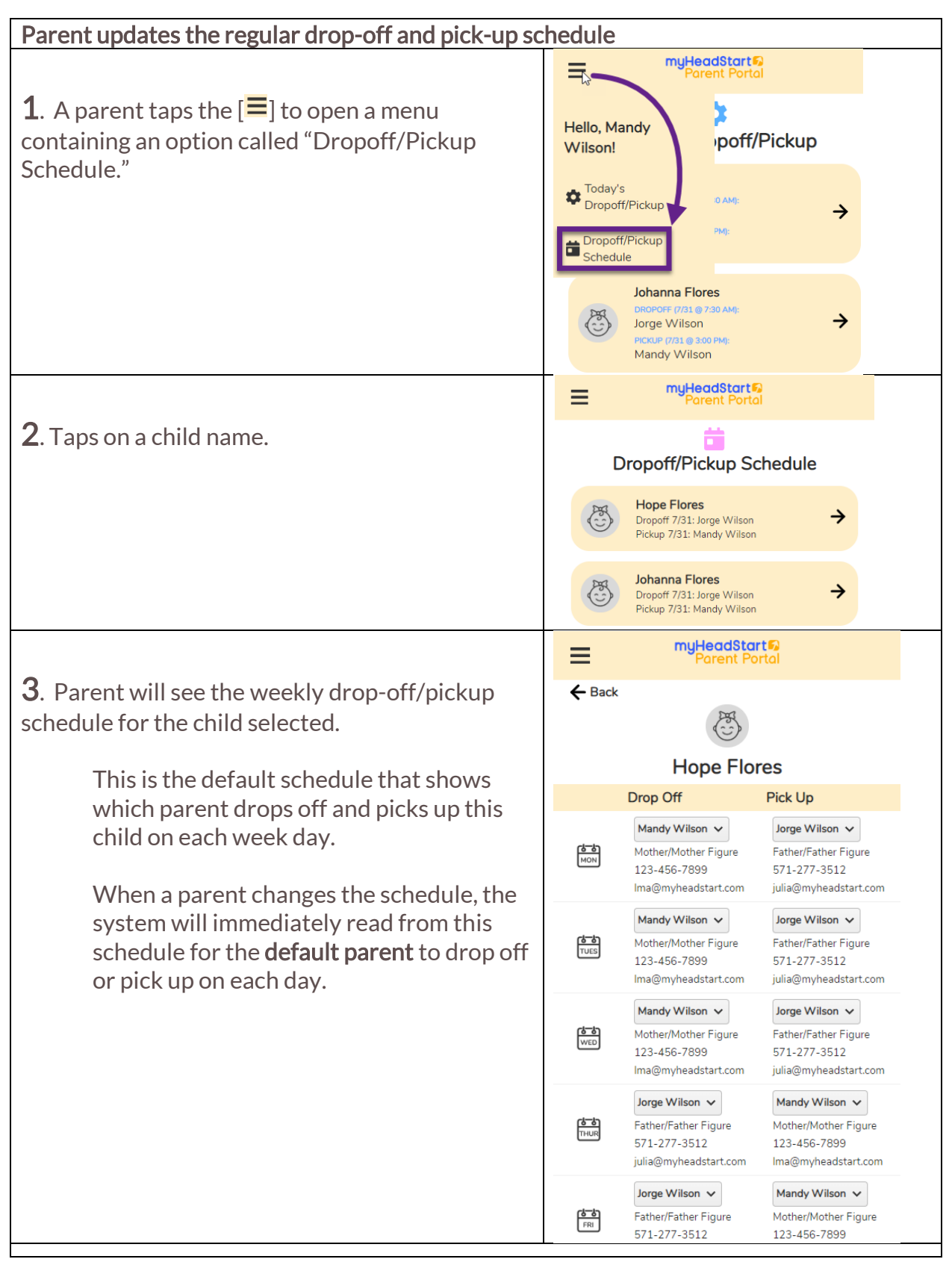